## **Convert barcodes in scientific notation format to Text** format in Excel

Spreadsheets with barcodes in them will usually re-open with the barcodes expressed in scientific notation, like this:

| seq_no | barcode     | location_for_folio |
|--------|-------------|--------------------|
| 1      | 3.19241E+13 | AHDC               |
| 2      | 3.19241E+13 | AHDC               |
| 3      | 3.19241E+13 | AHDC               |
| 4      | 3.19241E+13 | AHDC               |

To convert them into Text format, in a new column, apply the TRIM function to each value in the barcode column:

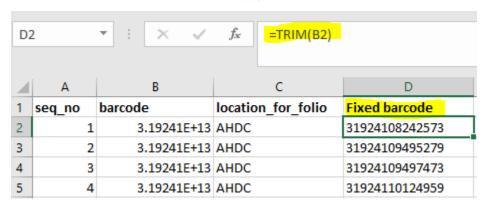

Because this new column is actually a calculation, it may not import correctly into DBeaver as a local table. Create a third column by copy/pasting the "fixed barcodes" column as "values" into a new column (in Paste, choose the icon that looks like a clipboard with 1-2-3 on it). You can then delete the other two columns.